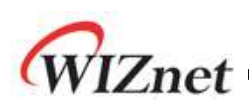

# **SOCKET-less Command Application Note**

**Version 1.0.0**

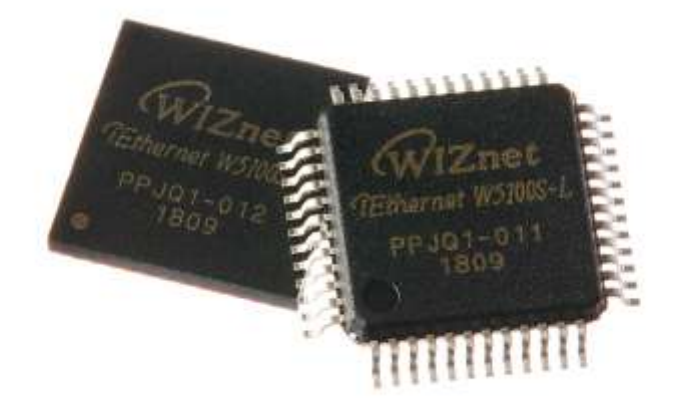

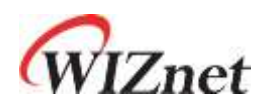

© 2018 WIZnet Co., Ltd. All Rights Reserved. For more information, visit our website at [http://www.wiznet.io](http://www.wiznet.io/)

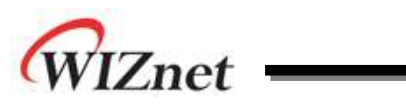

## **Table of Contents**

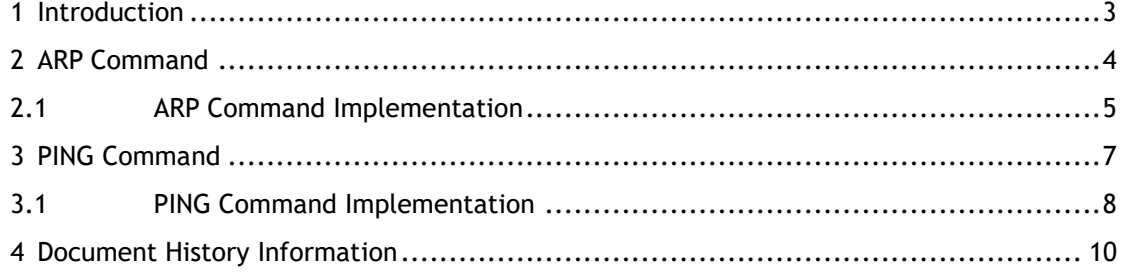

## **List of Figures**

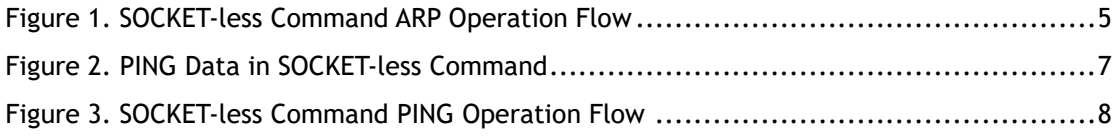

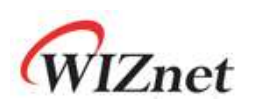

### <span id="page-2-0"></span>1 Introduction

W5100S는 별도의 SOCKET OPEN없이 SOCKET-less Commands를 통해 ARP 및 PING Request Packet를 전송한다. 사용자는 Request Packet에 대한 정보를 관련 레지스터를 통해 설정 한 다. 전송된 ARP 및 PING Request Packet에 대한 응답은 Interrupt을 통해 확인한다. SLRCR 및 SLRTR을 통해 설정한 시간 내에 ARP 및 PING Reply Packet이 수신 될 경우 ARP 및 PING Interrupt가 발생된다. 수신 되지 못할 경우 TIMEOUT Interrupt가 발생 된다. Interrupt를 확 인하기 전까지 ARP 및 PING Request Packet을 다시 전송할 수 없다.

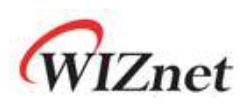

### <span id="page-3-0"></span>2 ARP Command

사용자는 SLCR 레지스터를 통해 ARP SOCKET-less Command를 설정하여 ARP Request Packet 이 전송되도록 한다. Command를 설정하기 전에 SLRCR, SLRTR, SLPIPR 레지스터를 설정한다.

ARP Request Packet에 대한 ARP Reply Packet이 SLRCR, SLRTR을 통해 설정한 시간 내에 수 신되지 않을 경우 TIMEOUT Interrupt가 발생된다.

설정한 시간 내에 ARP Reply Packet이 수신될 경우 ARP Interrupt가 발생되며 ARP Response Packet을 통해 얻은 목적지 Mac address는 SLPHAR 레지스터에 저장된다.

Interrupt는 SLIR 레지스터를 통해 확인한다. Interrupt 발생을 원할 경우 SLIMR을 통해 Interrupt Mask를 설정한다.

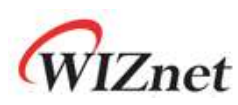

## <span id="page-4-0"></span>2.1 ARP Command Implementation

[Figure 1](#page-4-1)은 SOCKET-less Commands의 동작 흐름을 나타낸다.

ARP Request Packet 전송은 [Figure 1](#page-4-1)의 흐름대로 Code를 구현하여 전송 하거나, ARP library Code를 이용하여 전송한다.

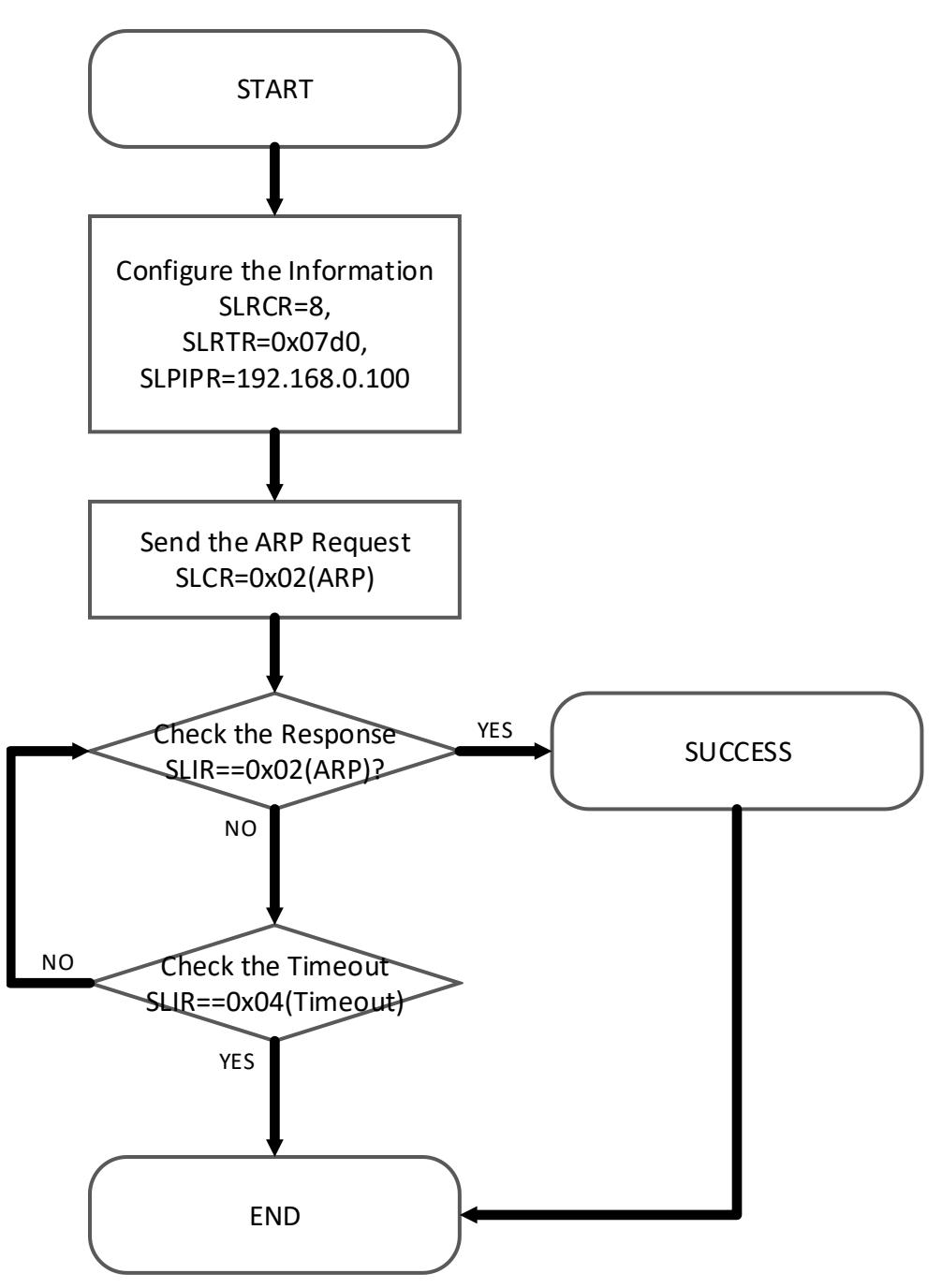

<span id="page-4-1"></span>Figure 1. SOCKET-less Command ARP Operation Flow

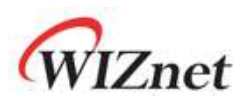

#### 2.1.1 Configure the Information

ARP Request를 전송하기 전에 관련정보들을 설정한다. SOCKET-less Command Retry Count, SOCKET-less Command Time, SOCKET-less Command Peer IP Address를 설정한다.

#### 2.1.2 Send the ARP Request

ARP Request Packet을 전송하기 위해 SOCKET-less ARP Command를 설정한다.

#### 2.1.3 Check the Response

ARP Response Packet이 수신 됐는지 Interrupt Register를 통해 확인한다.

#### 2.1.4 Check the Timeout

Timeout이 발생됐는지 Interrupt Register를 통해 확인한다.

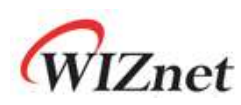

### <span id="page-6-0"></span>3 PING Command

사용자는 SLCR 레지스터를 통해 PING SOCKET-less Command를 설정하여 PING Request Packet이 전송되도록 한다. Command를 설정하기 전에 SLRCR, SLRTR, PINGSEQR, PINGIDR, SLPIPR 레지스터를 설정한다.

W5100S는 PING Request Packet을 전송하기 위해 먼저 ARP Request Packet을 전송하여 Mac address를 가져온다. ARP Request Packet에 대한 ARP Reply Packet이 SLRCR, SLRTR을 통해 설정한 시간 내에 수신되지 않을 경우 TIMEOUT Interrupt가 발생된다. ARP Reply Packet이 수신되었을 경우, W5100S는 얻은 Mac Address로 PING Request Packet을 전송한다.

ARP와 마찬가지로 PING Request Packet에 대한 PING Reply Packet이 설정한 시간 내에 수신 되지 않을 경우 TIMEOUT Interrupt가 발생된다.

설정한 시간 내에 PING Reply Packet이 수신 될 경우 PING Interrupt가 발생되며 ARP Response Packet을 통해 얻은 Mac address는 SLPHAR 레지스터에 저장된다. 이때 수신된 PING Reply Packet은 전송된 PING Request Packet과 IP Address, Sequence Number, Identifier 가 일치 하여야 한다.

Interrupt는 SLIR 레지스터를 통해 확인한다. Interrupt 발생을 원할 경우 SLIMR을 통해 Interrupt Mask를 설정한다.

W5100S에서 전송하는 PING Request Packet은 [Figure 2](#page-6-1) 와 같다. PINGIDR, PINGSEQR을 통해 설정한 PING Identifier와 PING Sequence Number가 아래와 같이 전송된다.

<span id="page-6-1"></span>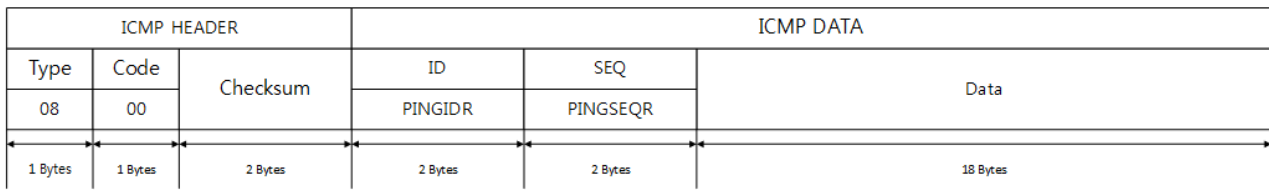

Figure 2. PING Data in SOCKET-less Command

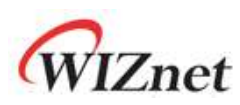

## <span id="page-7-0"></span>3.1 PING Command Implementation

[Figure 1](#page-4-1)은 SOCKET-less Commands의 동작 흐름을 나타낸다.

PING Request Packet 은 [Figure 3](#page-7-1)의 흐름대로 Code를 구현하여 전송 하거나, PING library Code를 이용하여 전송한다.

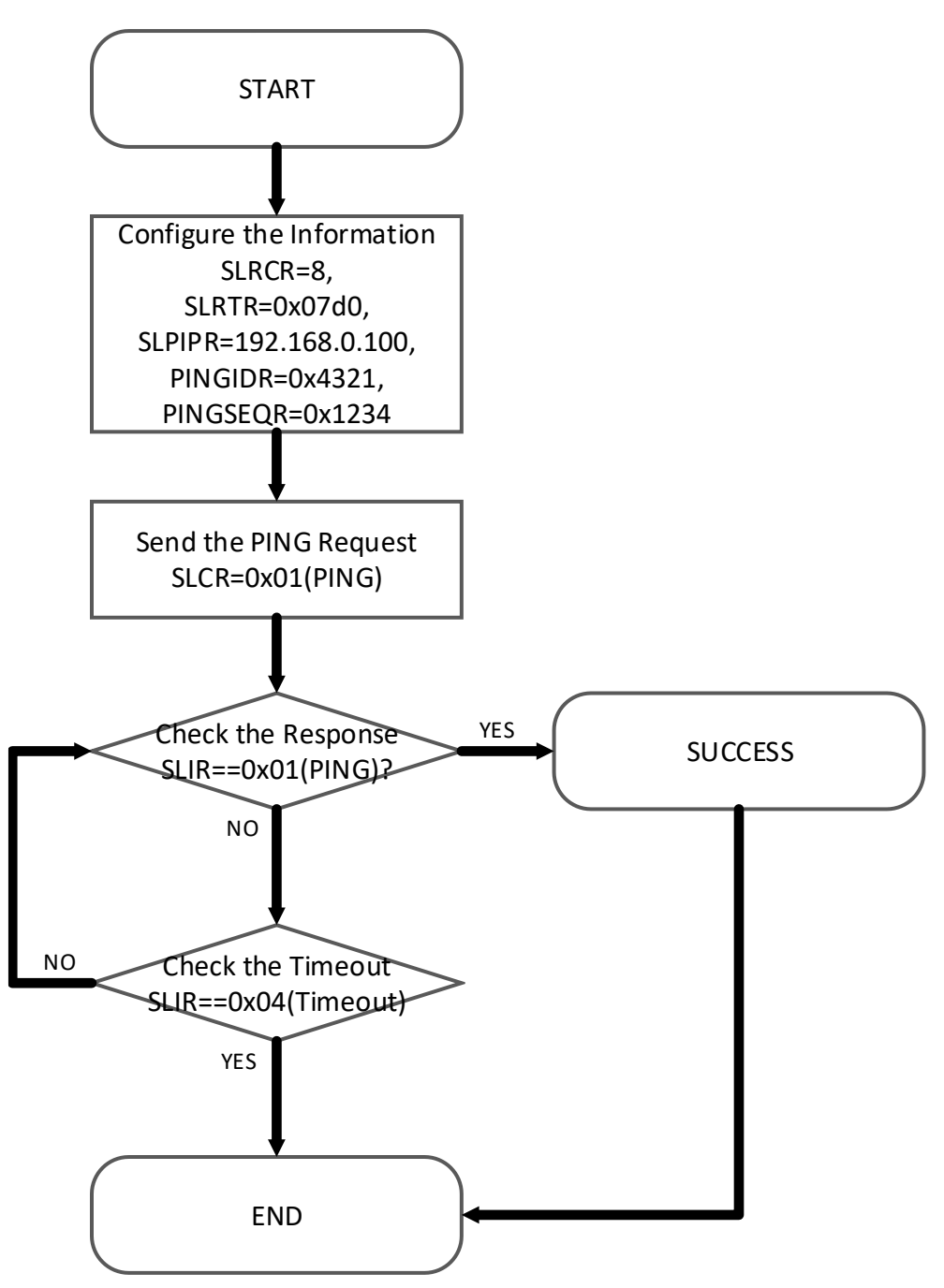

<span id="page-7-1"></span>Figure 3. SOCKET-less Command PING Operation Flow

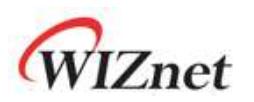

#### 3.1.1 Configure the Information

PING Request를 전송하기 전에 관련정보들을 설정한다. SOCKET-less Command Retry Count, SOCKET-less Command Time, SOCKET-less Command Peer IP Address, PING Identifier, PING Sequence Number를 설정한다.

#### 3.1.2 Send the PING Request

PING Request Packet을 전송하기 위해 SOCKET-less PING Command를 설정한다.

#### 3.1.3 Check the Response

PING Response Packet이 수신 됐는지 Interrupt Register를 통해 확인한다.

#### 3.1.4 Check the Timeout

Timeout이 발생됐는지 Interrupt Register를 통해 확인한다.

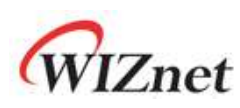

## <span id="page-9-0"></span>4 Document History Information

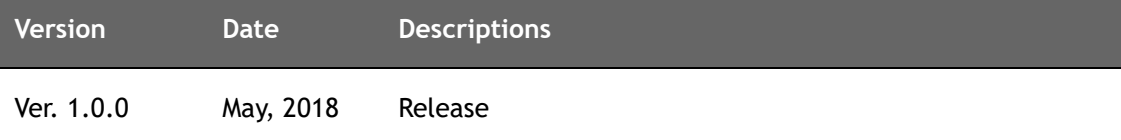

## **Copyright Notice**

Copyright 2018 WIZnet Co., Ltd. All Rights Reserved.

Technical support :<https://forum.wiznet.io/> Sales & Distribution: [sales@wiznet.io](mailto:sales@wiznet.co.kr)

For more information, visit our website at [http://www.wiznet.io](http://www.wiznet.io/) and visit our wiki site a[t http://wizwiki.net/](http://wizwiki.net/)